## **SecureShare Instructions**

Sharing files securely with the Office of the Registrar

## Go to secureshare.proofpoint.com Enter your email address

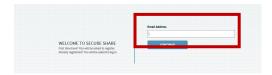

If using a Wright State University email address, you may be prompted to **log in using your WID and Password** 

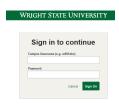

## Select CREATE SHARE

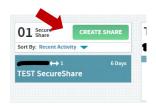

- Type wsu-registrar@wright.edu in the PARTICIPANTS field
- Add desired SUBJECT
- Use slider to adjust **EXPIRATION** to desired timeframe or default is 30 Days
- Add your files by dragging files to Drag files here area or click link to upload
- Type added MESSAGE if desired
- Select **DONE**

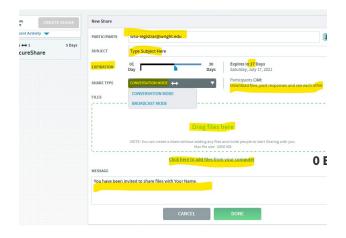